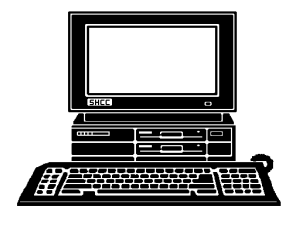

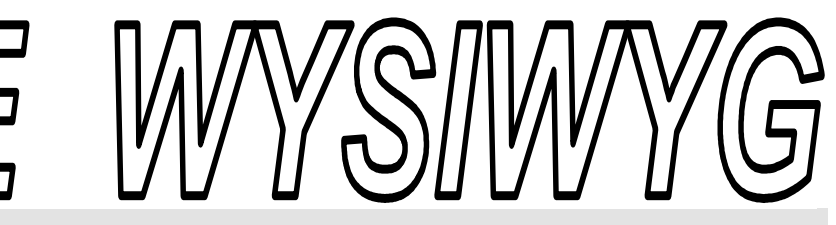

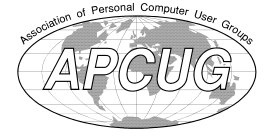

**September 2010 Volume 22, Issue 7** 

# *STERLING HEIGHTS COMPUTER CLUB*

PO Box 385 \$3.00 Sterling Heights, MI 48311-0385

# **TUESDAY Sept 7 TUESDAY Main Meeting 7:30 PM**

**"Ford Work Solutions - The Future is NOW" presented by Dave Roberts of the Ford Motor Company** 

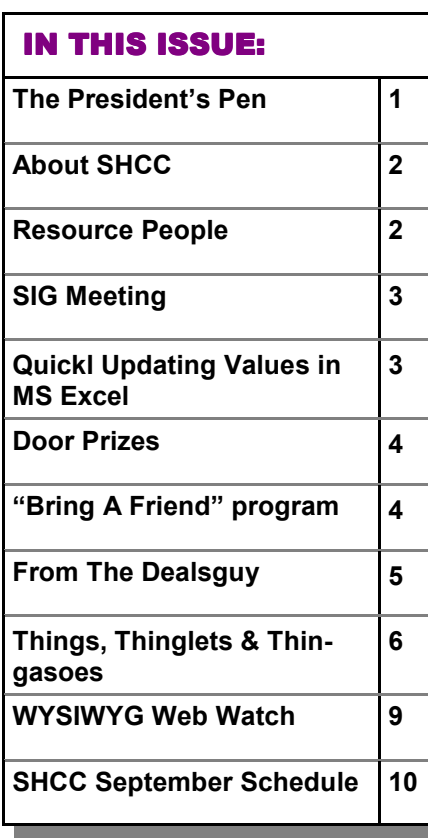

# **The President's Pen**   *by Don VanSyckel*

**W**elcome back. I hope you enjoyed the summer. I did and it was very busy. One of the many things on my agenda was enjoyed the summer. I did and it was very busy. One PC replacement. You might remember in June I wrote about the issue with my main PC. Turns out not to be an issue. It was simply dead. Being so busy with other things meant less time to trouble shoot a PC and more demand to have it working. So I gave in and replaced it.

I also mentioned in June that I was going to check out the PCs at two of the businesses that present at SHCC, Micro Center and Aardvark Computer. Not in any particular order, I just happen to get to Micro Center first. In their ad I noticed refurbished computers advertised. Just a little sidebar, I don't chase technology. I use technology to accomplished other things, so if I'm getting what I need from a PC or OS I don't upgrade just for the sake of having the latest. Several of the refurbished PCs came with WinXP Pro which is my current OS on other PCs, so I'm OK staying with it. I looked around Micro Center and didn't see any refurbished PCs so I tracked down a sales person and was told the refurbished PCs aren't on the floor and are kept in the back. I reviewed the specs of a couple PCs they had in stock and one was exactly what I wanted.

# When I got the PC home and out of the box, I was pleased. The unit was in perfect shape and I believe it's possible that this particular unit

had not actually been used. It was so clean and unblemished. The unit came with a keyboard and mouse. I have a good monitor so I did not buy one.

The first one went so good, I got thinking that I should replace (upgrade) my file server. I don't keep my data on my C: drive. I keep it on a separate PC that I use as a file server. This way my PC, my laptop, and my wife's PC can all get to the data. Also since the file server is only loaded with Windows and no other software, it is very stable. Just before this I had received an ad from Aardvark. They also sell refurbished computers. Aardvark had six different PCs on hand. Many if not all the PCs Aardvark sells have been on lease and the leasing company dumps them after the lease is up. I got a great PC (3.0 GHz) with DVD burner for \$130. This did not have a keyboard or anything else with it.

Here's the silly part, I'm so used to minitowers so I didn't stop to consider how many bays the PC has for the drives I intend to add to it. Well, it's not enough so I'm thinking about selling it and starting over for the server. So if someone's on a budget and want a nice PC, contact me.

*(Continued on page 4)* 

**Guests and visitors are welcome. People can attend any SHCC meetings during two consecutive months before deciding to become a member or not. Meetings include the main meeting and SIGs. July and August don't count since there is no main meeting. Membership includes admission to all SHCC functions and the newsletter. Membership is open to anyone. It is not limited to the residents of Sterling Heights.** 

# **DUES: \$25/YEAR**

# **Resource People:**

Family Tree Firefox FoxPro Internet Explorer MS Publisher MS Word WordPerfect Spreadsheets

Don VanSyckel Rick Schummer - Rick Kucejko Rick Schummer - Rick Schummer

Rick Schummer

# **SHCC Coordinators:**

Associate Editor Door prizes Greeter Newsletter publisher Rick Kucejko Windows SIG Program Coordinator Jerry Hess Publicity Resource People Vendor Press Rel. Web Page

Rick Schummer Sharon Patrick Lindell Beck Jack Vander-Schrier Patrick Little open Jim Waldrop Don VanSyckel ner<br>
Fick Schummer<br>
Editor Rick Schummer<br>
Starter Schummer<br>
Starter Sharon Patrick<br>
Lindell Beck<br>
publisher Rick Kucejko<br>
Digital Beck<br>
publisher Rick Kucejko<br>
Digital Beck<br>
Digital Beck<br>
People open<br>
Digital Interest Grou

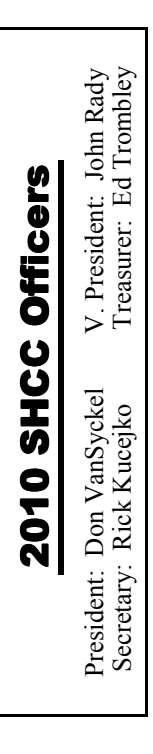

### **CLUB ADDRESS:** PO Box 385, Sterling Heights, MI 48311-0385 **CLUB E-MAIL ADDRESS:** Info@SterlingHeightsComputerClub.org **CLUB WEB PAGE:** http://www.SterlingHeightsComputerClub.org

# Four Month Meeting Schedule:

## **SEPTEMBER 2010**

**1** - COMP meeting **7 - SHCC** - **"Ford Work Solutions - The Future is NOW" presented by Dave Roberts of the Ford Motor Company**  12- SEMCO meeting

21 - MS Windows SIG

# **OCTOBER 2010**

**5 - SHCC** - Main Meeting 6 - COMP meeting 12- SEMCO meeting MS Windows SIG

### **NOVEMBER 2010**

**2 - SHCC** - Main Meeting **3 -** COMP meeting 12 - SEMCO meeting MS Windows SIG

# **DECEMBER 2010**

**1** - COMP meeting **7 - SHCC** - Main Meeting 12- SEMCO meeting MS Windows SIG

# **Other Computer Clubs:**

As a member of SHCC, you can attend meetings of other clubs where we have reciprocating membership agreements, at no charge.

### **Computer Club of Marysville and Port Huron (COMP)**

Time: 1st Wednesday, 7:00PM Place: Mackenzie Bldg, Room 201, St Clair Community College, Clara E McKenzie Library-Science Building, 323 Erie St. Port Huron, (810) 982-1187 Web Page: http://www.bwcomp.org Reciprocating: Yes

### **South Eastern Michigan Computer Organization (SEMCO)**  Time: 2nd Sunday at 1:30PM Place: The Engineering Society of Detroit 20700 Civic Center Dr. Suite450 4th Floor Web page: http://www.semco.org Reciprocating: Yes The OPC Older Persons Com**mission) Computer Club**  Time: Every Tuesday at 10:00 Place: OPC in Rochester 248-656-1403. Web page: http://www.geocities.com/ Heartland/Village/1904/ No cost for residents to join or attend meetings. \$150 fee for non-residents Reciprocating: No

Newsletter submissions are due 10 days before the club meeting, but the earlier the better. They should be sent to :

 WYSIWYG Publisher 5069 Fedora, Troy, MI 48098

OR at the e-mail addresses: newsletter@SterlingHeightsComputerClub.org

Unless stated otherwise, all materials contained in this newsletter are copyrighted

by the Sterling Heights Computer Club. License is hereby granted to other clubs (non-profit) to reprint with credit.  $\rm (C)$ 

**The WYSIWYG was printed by STERLING PRINTING AND GRAPHICS, located at 35976 Mound, Sterling Heights, MI 48312.** 

# **Special Interest Groups:**

Windows SIG

MS-DOS (Main) IBM compatibles Intermediate users discuss various topics

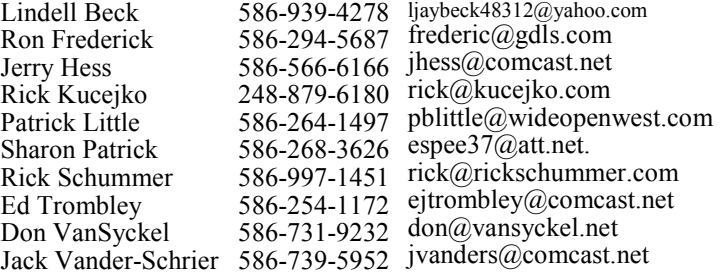

# **SIG Meetings**

# **MS Windows SIG**

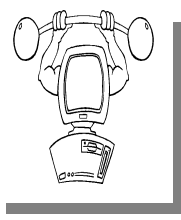

**T** he location for the Microsoft Windows SIG meetings will alternate between the Sterling Heights Public Library and the Clinton-

Macomb Public Library, since neither library will allow a pre-arranged monthly meeting to be scheduled for months in advance.

**In September the SIG meeting will be on Tuesday, September 21 at the Sterling Heights Public Library. (The date is subject to change so please check the web site prior to the meeting..)** 

Intermediate level computer topics are discussed, aimed at users with some knowledge of computers. Questions and answers regarding your computer will be discussed as always.

For more information about the SIG, call or e-mail Jack Vander-Shrier (phone number is on page 2), or check the club web site.

一个 一个

# **Location Of The Sterling Heights Public Library**

The Sterling Heights Public Library, at 40255 Dodge Park<br>Road, is located just south of<br>Ufica Road A large sign reading brary, at 40255 Dodge Park Road, is located just south of Utica Road. A large sign reading "City Center" marks the driveway to the library and parking. The Programming Center, where the meeting is held, is just inside the front door of the library.

# **Quickly Updating Values In MS Excel**

**M**any people use Microsoft<br>
Excel to keep track of im-<br>
as price sheets or cost tables. This data any people use Microsoft Excel to keep track of important information, such is then used to help calculate proposals or to figure out how much should be charged to customers. It is not uncommon to need to update information in these tables on a periodic basis. For instance, your company may decide that it will increase all prices in the company by ten percent this year.

If you have rather large pricing tables, you may not know the best way to update the prices by the ten percent. Obviously you could make a secondary table and then base the information in that table on a formula, such as  $=$ B3  $*$  1.1. This is actually more work than is necessary, however. Excel provides a much quicker way to update values in a table by a uniform amount.

Simply follow these steps:

- 1. Select an empty cell, somewhere outside the range used by your pricing table.
- 2. Enter the value 1.1 in the empty cell.
- 3. With the cell selected, press **CTRL+C** to copy its contents to the Clipboard.
- 4. Select the entire pricing table. You should not select any headers or non-numeric information in the table.
- 5. Choose the Paste Special option from the Edit menu. Excel displays the Paste Special dialog box.

The Paste Special dialog box.

- 6. In the Operation area of the dialog box, make sure you select the Multiply option.
- 7. Click on OK.
- 8. Select the cell where you entered the value in step 2.
- 9. Press the **DELETE** key.

If you are using Excel 2007, then the steps are slightly different:

- 1. Select an empty cell, somewhere outside the range used by your pricing table.
- 2. Enter the value 1.1 in the empty cell.
- 3. With the cell selected, press **CTRL+C** to copy its contents to the Clipboard.
- 4. Select the entire pricing table. You should not select any headers or non-numeric information in the table.
- 5. With the Home tab of the ribbon displayed, click the down-arrow at the bottom of the Paste option (left side of the ribbon). Excel displays a drop-down list of pasting options.
- 6. Choose the Paste Special option from the drop-down list. Excel displays the Paste Special dialog box.
- 7. In the Operation area of the dialog box, make sure you select the Multiply option.
- 8. Click on OK.
- 9. Select the cell where you entered the value in step 2.
- 10. Press the **DELETE** key.

That's it. All the values in your pricing table now show a ten percent increase from their previous values.

*Copyright © 2010 by Sharon Parq Associates, Inc. Reprinted by permission. Thousands of free Microsoft Excel tips can be found online at http://excel.tips.net.* 

 $A$   $A$   $B$   $B$   $C$ 

**If your e-mail or mail address changes, please e-mail: secretary@SterlingHeights ComputerClub.org** 

# **Door Prizes**

The SHCC offers door prizes at<br>most regularly scheduled club<br>meetings. The special drawing<br>for those that brought guests also ocmost regularly scheduled club The SHCC offers door prizes at most regularly scheduled club meetings. The special drawing for those that brought guests also ocfor those that brought guests also ocmeetings. The special drawing curred in April, so it was possible for these people to win 2 prizes at this meeting! In June the winners circle included:

John Beauchamp won a PC checkup at OfficeDepot

Basile Valtadoros won a PC checkup at OfficeDepot

Jenny Balcerzak won a PC checkup at **OfficeDepot** 

 $A$   $A$   $B$   $B$   $C$ 

# **Last Month's Meeting**

**CALCE THEOR EXECUTE:**<br>
Public Library, Arthur J Miller<br>
Branch, presented "Genealogy<br>
Revisited ... Learn to Discover Your yndi Knecht of the Warren Public Library, Arthur J Miller Branch, presented "Genealogy Roots". Cyndi has presented to SHCC before and did another great job. Cyndi has a real passion for genealogy.

# $A$   $A$   $B$   $B$   $C$

# **The President's Pen**

*(Continued from page 1)* 

I'm thinking about checking out motherboards and using one of my old mini-towers., so I might be writing about motherboards in the future.

SHCC is pleased to welcome Mr. Dave Roberts. He will present "Ford Work Solutions - The Future is NOW". As you might have guessed Mr. Roberts is with Ford Motor Company. You'll want to see this presentation. See you Tuesday.

# **SHCC Business**

# **Continued 'Bring A Friend Program' For The Improved Door Prizes**

**T**whe past "Bring A Friend" program has helped to bring new<br>
visitors to our club. Thus, we<br>
will continue this program, but in a he past "Bring A Friend" program has helped to bring new visitors to our club. Thus, we modified form.

 Bringing a new guest will still qualify a member for a special door prize drawing to be held before other door prize tickets are draw. The new person must fill out a new member sheet at the check-in desk. The difference is that now these special drawings will only be held in November and April.

Members who bring a guest between January and April 2010 will be put on a list, and then be eligible for the special drawing in April. Between May and November, eligibility will be for the November drawing. If not present at the special drawing meeting, the member would automatically be added to the next special drawing meeting.

For the months with the special drawing, at the end of the meeting we will draw for prizes from the 'special' door prize tickets first. As with all of our door prize drawings, the first ticket drawn will get the first pick from all the door prizes, including our special bonus prizes. After the special drawings, the remainder of the special door prize tickets which have not been drawn, will be added to the regular door prize tickets, and the regular door prize drawing will be held. Not all the special tickets may be drawn in the special drawing stage. The more friends you bring to the meeting, the more chances you have to win.

Members who are eligible for the special drawing will also get a regular door prize ticket for the regular door prize drawing. Thus, these members could get two door prizes at the meeting.

Friends who count for earning you a special door prize ticket must be 'new' to SHCC., and have never been to any SHCC meetings in the past.

 $A$   $A$   $B$   $B$   $C$ 

# **Member Ads**

ds are available free to SHCC<br>members, and are limited to<br>non-commercial nurnoses. Any ad members, and are limited to computer related items for non-commercial purposes. Any ad shall be a maximum of twelve newsletter lines of text.

一个 一个

**VISIT THE SHCC WEB PAGE: http://www. SterlingHeightsComputerClub.org**

# **Request For Door Prizes**

**Y**accumulating useful items for the door<br>
accumulating useful items for the door **T** our Computer Club Needs You, or at least your 'stuff.'  $\Box$  We could use a bit of help in prize give away. Please take a look and see if you have any computer related items or equipment that you no longer need and that might be of value to another club member. If you come across some treasures, just bring them to the next club meeting and pass them along at the speaker's table.

 $A$   $A$   $A$   $A$   $A$ 

# **From The DealsGuy**

**by Bob (The Cheapskate) Click, Greater Orlando Computer Users Group.** 

*(Editor's Note: Bob Click used to be a member of the SHCC.)*

# **From The DealsGuy For May 2010 by Bob (The Cheapskate) Click, Greater Orlando Computer Users Group**

I 'm not a very ambitious person so<br>I often do things the hard way<br>until I finally give in and see<br>about doing, at least something, eas-'m not a very ambitious person so I often do things the hard way until I finally give in and see ier. One example is with my computer's cursor, which I often lose on the page, and have to find it. I always use a large arrowhead cursor, which works fairly well for me, but a printed page makes the cursor harder to follow because it changes into a thin Ibeam. After fumbling for the cursor that way for a few years, I was finally prompted by a newsletter article to check in the Control Panel > Mouse, and the pointer options tab where I found a box to check to show the location of the pointer with a series of concentric circles emanating from the curser when pressing Ctrl. It was so simple to find and how stupid of me not to have looked into that long ago, and it only took me about a minute to do it. I hope you aren't that lazy. I've mentioned it to a couple of other people and they said they were unaware that you could set up something like that. I knew it, but a newsletter article finally pushed me to do it.

Sometimes a confusing experience needs a fix that can't be put off. One night I had a problem with a flash drive that I keep my DealsGuy files on. If I'm working on a DealsGuy column, I normally plug that flash drive in first and it becomes my D drive. Each evening when I'm shutting down my machine, I plug in a larger flash drive for my backup, which becomes my E drive since the DealsGuy flash drive is D. That larger flash drive "has" to be my E drive when I use it because that's where the backup is set to backup my data files.

However, one evening when beginning my session, I plugged in my DealsGuy flash drive and it became my E drive, in sprite of the fact that there was no D drive. I wondered why it did that, but all my tries, including rebooting the computer, failed to give it the drive letter I needed. I rebooted with that flash drive plugged in, and without it, then plugging it in, with no success. I even tried different USB plugs on the computer. I had used it the night before as an E drive simply to retrieve a file, but how would it get stuck on being an E drive? I had no idea, but needed help.

Maybe I needed to juggle my flash drives somehow, but I was stumped. I looked everywhere I could think of for instructions to try changing the setting of the drive's letter, and the computer's help was a lost cause for me. I knew "changing drive letters" was possible because I used it to establish my DVD drive letter when I originally set up this computer.

I called several friends who didn't have the answer, and finally called a friend in another state who I knew would have the answer if he was home. He thought my request was stupid, but finally humored me with the step-by-step procedure, and it was simple: My OS is XP and he had me go to Control Panel, Administrative Tools, Computer Management, and then Disk Management; and there was the procedure to accomplish the drive letter change. It was simple, but not to me until I was shown where to do it. My problem was solved. Thank God for my user group friends! My limited computer knowledge has come from my user group friends, and I have learned very little from "Help" (F1). On the other hand, I've seen the gurus do well with Help.

### **Good Help To Organize Your Desktop**

A while back Hewie Poplock <http:// www.hewie.net>, who heads the Windows SIG for Central Florida Computer Society, and also writes a monthly column called "Hewie's Favorites," demonstrated something called "Fences" and several in the group liked it. I can't adequately describe this product except to say that it offers a unique way to organize your desktop. With Fences, you can create categories that include only certain icons, making it easier to find whatever you might be looking for. You can also hide certain icons, leaving fewer choices when you are picking the icon you want to work with. The Web site says "simplify your desktop by creating shaded areas which become movable and sizable containers for your icons. Double click blank spaces on your desktop and all your fences will fade out, or come back. You can create an unlimited number of fence areas on your desktop."

Fences can be found at <http://www. stardock.com/> and there are videos that describe what it does. "Fences" is free for home use. A Pro version is available for \$9.99 at this writing and the advantages of the Pro version are listed. I didn't pay much attention to Fences at first, but soon even the gurus started using it, so I'm passing it on to my readers. When even the consultants like a product, I think the rest of us should pay attention. There are certainly other ways to accomplish the task, but Fences may do it better. There are other products available there.

# **Is That Web Site Safe To Visit?**

The above-mentioned users group has some interesting gurus who never fail to impress me at a monthly meeting or at a SIG meeting. At a monthly meeting, Mike Ungerman advised me that Reimage, the company I tried for improving the performance of my computer, had only a fair rating on "Web of Trust", but I had no idea what Web

of Trust was. He advised me it would be a good idea to always use Web Of Trust when looking at products and services. It seems Web of Trust has a browser add-on you can download for Internet Explorer or Firefox that will give you a rating on the worthiness of many sites and their products when you access the URL.

You can also offer your own comment for a Web site or product on Web of Trust and it will be used in the rating. You might say their ratings are done by a jury of your peers. If you download and install their browser add-on, your browser will show a small circle with a color in it that rates the site you are visiting. The Web site is <http://www.mywot.com/>. There are a couple of sites nearly the same that are not good, so be sure you get that right.

I installed it and noticed that when I did a Google search for batteries, all of the URLs found had the WOT colored circles beside them. When I clicked on a URL with a red one, a window came up telling that the site did not have a very good reputation so I would enter at my own risk. Some URLs had the circle, but with a question mark, telling you it was not rated. I assume the rating depends on feedback about a site, but not necessarily for malicious code. It looks like Web Of Trust rates a site according to people's comments. Take a look and see what you think.

Hewie Poplock <http://www.hewie. net>, was answering a few of my questions on the use of Web of Trust and, during our conversation, he mentioned another URL of interest that will simply check the safety of a URL for you. That one is <http:// browsingprotection.f-secure.com/swp/ >, which comes from F-Secure, who most of you are familiar with. To check the quality of a certain URL, type it in to the box where indicated and click for it to rate your requested site.

You are probably familiar with McAfee's free Site Advisor <http:// www.siteadvisor.com/>, and Link Scanner, free from AVG <http:// linkscanner.explabs.com/linkscanner/ avg/>, which I have previously written about to warn on the safety of a URL. The F-Secure product checks a URL free, but except for the 30-day trial versions of their products, the pricing is on their site. According to their Web site, their Internet Security offers many great features so if you don't mind the price, it may offer you peace of mind.

That's it for this month. I'll have some more new product announcements on my Web site that didn't offer discounts. Meet me here again next month if your editor permits. This column is written to make user group members aware of special offers or freebies I have found or arranged, and my comments should not be interpreted to encourage, or discourage, the purchase of any products, no matter how enthused I might sound. Bob (The Cheapskate) Click <br/>bobclick at bellsouth dot net>. Visit my Web site at <http://www.dealsguy.com>.

伯 伯 伯 伯

# **Things, Thinglets & Thingassoes**

*by Jack Lewtschuk, Columnist, Monterey Bay Users Group, PC (MBUG-PC), California http://www.mbug.org/ Blacklion @ royal.net*

*This article has been obtained from APCUG with the author's permission for publication by APCUG member groups.* 

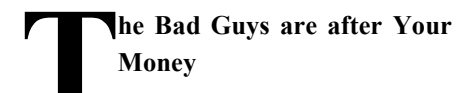

Well, that's nothing new.

Just as knowing the "computer language" is good to assist communication when seeking help or offering help to others, so is knowing the definition of words to describe cybercrime.

Just to better understand the nomenclature of cyber assaults, one has to be able to understand the lingo. I researched the Internet (some very helpful "e-letters") and came up with this handy list:

# **"Adware"**

A piece of software that displays advertisements on a computer after the software is installed. Adware can be benign, as in the case of a free program that displays ads in a manner that is agreed upon in advance. Or adware can be a nuisance, displaying unwanted ads with no apparent way to remove the program. The nuisance variety is often silently downloaded along with some other desired software, such as a game or toolbar.

### **"Arbitrary Code Execution"**

When a security vulnerability is discovered in a piece of software, sometimes it is said that it allows for "arbitrary code" to be executed on the machine. This really means that the vulnerability can be used to cause that program to execute ANY set of commands or instructions on that computer.

### **"Black Hat"**

A "bad guy" or hacker who breaks into computer networks, creates viruses, sends spam, or uses unethical tactics to influence engine results.

### **"Ethical Hacker"**

A "good hacker" who uses a variety of techniques to test the safety of a computer network or system software. Typically an ethical hacker (also known as a "White Hat") is hired by a company to see if there are any flaws in its systems that might allow Black Hats to gain entry.

### **"Botnet"**

A collection of ordinary home and office computers that have been compromised by rogue software. The term "botnet" is short for "robot network" and describes the situation rather well. Computers that have been caught up in a botnet have been effectively taken over and can be used to perform almost any task by the person or persons who control the botnet. Botnets are controlled by criminals and other miscreants whose motives include spewing spam to sell products, operating financial scams, and crippling websites through coordinated attacks. (See "Denial of Service Attack".)

# **"Buffer Overrun"**

This is a flaw in a computer program that occurs when the length of a user input is not validated. For example, if a program is expecting a 9-digit social security number as input, it should discard any input beyond the 9th character. If the program blindly accepts a longer input string, it could "overrun" the input buffer, thereby trashing some other part of the currentlyrunning program with the extraneous characters. In some cases, this flaw can be used to overwrite the existing program with code that comes from the input string. (See "Arbitrary Code Execution".)

# **"Denial of Service Attack"**

A concerted effort by one or more remote attackers that attempts to flood a web server or network with meaningless requests. A sustained, coordinated attack can render the target unable to service the legitimate users who are attempting to connect.

### **"Exploit"**

A method of taking advantage of a bug or security hole in a computer program. It is possible that a hole may be known to exist, but no exploit has yet been created to capitalize on it.

### **"Malware"**

Any form of malicious software. This can include computer viruses, spyware, worms, trojan horses, rootkits, and other software that is deliberately harmful, destructive, or invasive.

### **"Patch"**

A fix for a software bug or security hole. When a bug is discovered, often there is a race by software vendors to provide a patch before an Exploit is created. Patches must be applied to the affected computers in order to prevent exploitation of the flaw.

### **"Phishing"**

The act of stealing information using lies or deception as bait. Online scammers try to trick people into voluntarily providing passwords, account numbers, and other personal information by pretending to be someone they trust. An example of phishing is an email that appears to be from a bank, asking recipients to log in to a rogue site that looks exactly like the real one. When the victim logs in, the operators of the fake site then have that person's login credentials and can access his or her bank account.

### **THE WYSIWYG September 2010**

# **"Rootkit"**

A rootkit is a software tool (or a set of programs) designed to conceal files, data, or active processes from the operating system. Because of their ability to hide deep in the operating system, rootkits are hard to detect and remove. Although rootkits may not cause damage when installed, they are often piggy-backed with additional code written for the purpose of taking control of a computer, disabling certain functions, or spying on the user and reporting activities back to the rootkit creator.

### **"Scareware"**

Software that is created for the purpose of tricking people into downloading or purchasing it, when in reality it is either unnecessary, marginally useful, or outright dangerous. Online ads that display fake warnings such as "Your computer may be infected—click here to scan for viruses" or "ERROR! Registry Damage Detected—click to download Registry Cleaner" would qualify as scareware. Scareware programs often run a fake or cursory scan, then present the user with a list of hazards that must be corrected. Fixing these "problems" then requires the user to pay a fee for a "full" or "registered" version of the software.

## **"Skimming"**

 that is attached to the card slot of the The act of stealing credit or debit card information while a legitimate transaction is taking place at an ATM (Automatic Teller Machine). Skimming involves an unauthorized device ATM, which reads the magnetic strip as the card passes through. A hidden camera may also be used to capture the victim's PIN (Personal Identifica-

tion Number).

### **"Spyware"**

Spyware is a type of malicious software designed to take action on a computer without the informed consent of the user. Spyware may surreptitiously monitor the user, reporting personal information to a remote site, or subvert the computer's operation for the benefit of a third party. Some spyware tracks what types of websites a user visits and send this information to an advertising agency. Others may launch annoying popup advertisements. More malicious versions try to intercept passwords or credit card numbers.

# **"Trojan Horse"**

A Trojan horse is a malicious program that is disguised or embedded within other software. The term is derived from the classical myth of the Trojan Horse. Such a program may look useful or interesting but is actually harmful when executed.

Examples may include web browser toolbars, games, and file sharing programs. A Trojan horse cannot operate or spread on its own, so it relies on a social engineering approach (tricking the user into taking some action) rather than flaws in a computer's security.

### **"Virus"**

A computer virus is a malicious selfreplicating computer program that spreads by inserting copies of itself into other programs or documents, similar to the way a real virus operates. When the infected program or document is opened, the destructive action (payload) is repeated, resulting in the infection, destruction, or deletion of other files.

Sometimes the infected programs continue to function normally, albeit with the side effects of the virus; in other cases, the original program is crippled or destroyed.

### **"Worm"**

A worm is a malicious computer program that is self-contained and does not need help from another program to propagate itself. It can spread by trying to infect other files on a local network or by exploiting the host computer's e-mail transmission capabilities to send copies of itself to everyone found in the e-mail address book. Some even look in the cache of recently visited web pages and extract other e-mail addresses to target.

### **"Zero-Day Exploit"**

An attack that tries to exploit unpatched security vulnerabilities. The term "zero day" derives from the fact that software vendors sometimes have a window of time to fix a problem before an exploit is developed or before news of a vulnerability is made public. But when the exploit already exists before a patch is released, the vendors have "zero days" to fix it because users are already exposed.

### **"Zombie"**

A computer that has been compromised and can be controlled over a network to do the bidding of a criminal or miscreant. Computers that have been caught up in a botnet are zombies and can be used by the controller of the botnet to send spam or participate in a coordinated denial of service attack.

中 中 中 中 中

# **Selling Your Used Computer Equipment or Software**

If you have some computer equipment or software to sell, you can either place a free ad in the WYSIWYG, or bring the article to the club meeting. You can set up at the back of the room before the meeting, and sell your items to people at the meeting interested in buying them. Members are responsible for any damage, so bring a pad to prevent damage.

用 用 用 用

# **Advertising Space in the WYSIWYG**

ages, or fractions of pages are available for commercial advertisement for a reasonable advertising fee. If interested in details, contact the WYSIWYG publisher at the address shown on page 2.

中 中 中 中 中

# **Presenters Wanted**

The officers invite any member<br>to make a presentation at the<br>main meeting. to make a presentation at the main meeting.

If there is some software you have been using and think others may be interested as well, or there is a computer topic you would like to present to other members, please call or e-mail Don VanSyckel. Making presentations is not that difficult. The hour goes by before you know it and there is always enough material to cover.

If there is a topic you are interested in or something you would like demonstrated, please see any of the officers.

平 平 平 平 平

# **WYSIWYG WEB WATCH (www)**

**By Paul Baecker** 

webwatch@sterlingheightscomputer club.org

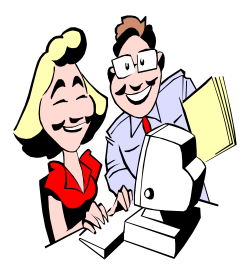

This column attempts to locate sites containing valuable, amusing and free content, with no overbearing pressure to purchase any-

thing. Send your favorite entertaining, helpful or just plain useless sites (a description is optional) to the eaddress noted above, for inclusion in a future WYSIWYG issue. Also check the SHCC web site ("Web Page Reviews") for previous gems.

Take an interactive tour of 8 wonders of the solar system. http://www.scientificamerican.com/

article.cfm?id=8-wonders

The Size of Our World -- downloadable poster of our solar system. http://www.postimage.org/image.php? v=gx1G8GWS

Discussions and demonstrations of hand standing exercises. See "Articles".

http://www.lostartofhandbalancing. com

Granot Loma - a sort of American castle on Lake Superior. Interactive presentation.

 $http://upwaterfront.com/g1/$ granotloma.php

Grab a stack of nice drawing paper and a good soft pencil and learn to draw cartoon animation. http://www.karmatoons.com/drawing/ drawing.htm

View everyday motions and actions in very slow motion -- water, explosions, sports, insects, guns, more. http://www.ultraslo.com

News and videos of the lives of cats and dogs.

http://www.thedailytail.com

A visual guide to the 2011 Federal budget, and where your taxes go. Zoom in and out, move back and forth, click to full-screen, to catch it all.

 $http://www.wallstats.com/$ deathandtaxes/

Walk through the panoramic views of the Nova Krizna Jama Carst Cave in Slovenia. Follow the red 'foot' signs. Or jump to a location on the map in the upper left corner. Look around the rooms, zoom in and out.  $http://www.bureer.si/Jame/$ 

NovaKriznaJama/26.html

Algebra, trigonometry, and calculus videos which are easy to understand. http://justmathtutoring.com

Mathematics videos on advanced subjects such as linear algebra, multifarious calculus, functions, factoring, derivatives, more. http://patrickjmt.com

Photos, videos and descriptions of classic and custom motorbikes from over one hundred manufacturers, including some technical tips & tricks. http://www.motorcyclespecs.co.za

Multiple counters present the financial condition of the USA. http://www.usdebtclock.org

Find similar or opposite words, translate words, display sentence with chosen word, play word quizzes in various languages.

http://www.wordhippo.com

Learn CPR through illustrations and videos offered here. http://depts.washington.edu/learncpr/ index.html

Enter a common search word and view photos on the subject. Try 'dachshund' or 'sportscar'. http://beautyineverything.com

Get a beat going with the grey keys, and make some noise with the rest.  $http://www.unitunitunit.com/$ qwertybeats/

Ever wondered what New York looked like before it was a city? Discover changes from 1609 to the present by city sector.

http://themannahattaproject.org

Downloadable poster lets you be the weather forecast expert. Using turtles??

http://www.marisys.com/how-toforecast-weather\_2010-05-26/

Just move the mouse around the colorwall.

http://flashmonkey.co.uk/flash/ colorwall/

Over 16,000 theme tunes to enjoy. Select 'Game' tab and play "Name that Theme Song" -- play alone or with another contestant. http://www.televisiontunes.com/game.

html

Quick reference color theory chart for designers, artists, others. Downloadable.

http://www.paper-leaf.com/blog/wpcontent/uploads/2010/01/ct\_1440.jpg

Collection of dramatic aerial photography produced by Yann Arthus-Bertrand.

http://www.yannarthusbertrand2.org

Zoom in/out of topographic mapping showing the three-dimensional ups and downs of terrain on a twodimensional surface.

http://www.digital-topo-maps.com

 $A$   $A$   $B$   $B$   $C$ 

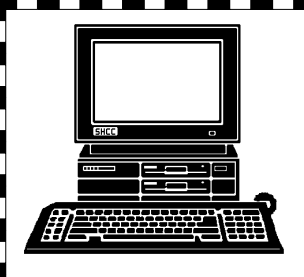

# **STERLING HEIGHTS COMPUTER CLUB**

PO Box 385 Sterling Heights, MI 48311-0385

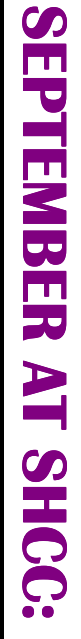

# **Main Meeting. 7:30PM**  lain Meeting. 7:30PM Macomb Community College Macomb Community College **TUESDAY Sept 7 TUESDAY Sept 7**

F

John Lewis Community Center John Lewis Community Center 14500 E 12 Mile Road, Warren 14500 E 12 Mile Road, Warren (Enter from Hayes Road) (Enter from Hayes Road) Sunth Campus South Campus (Building K) (Building K)

"Ford Work Solutions

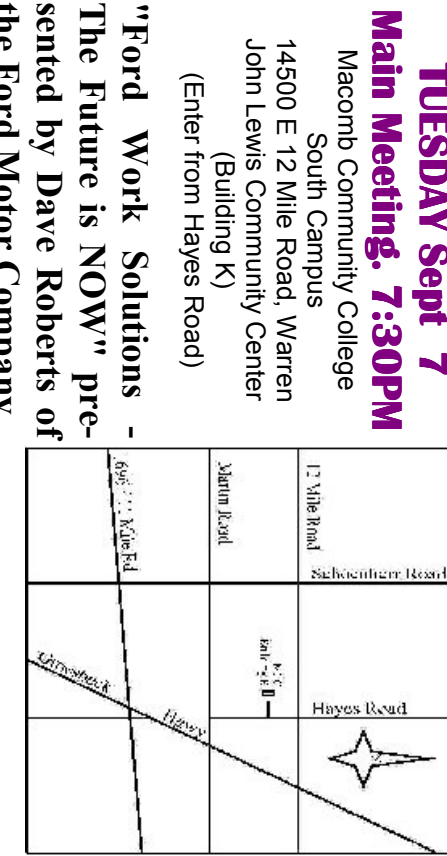

# TUESDAY

**the Ford Motor Company** 

the Ford Motor Company

**MS Windows SIG** 

 Public ibrary Programming Center . **TUESDAY September 21** MS Windows SIG 7:00PM at the Sterling Heights Public ibrary Programming Center. 7:00PM at the Sterling Heights September 21

**SIG**

bined into one SIG, called the Microsoft Windows SIG. Note: The 2 SIGs we have had in the past have been com**bined into one SIG, called the Microsoft Windows SIG. Note: The 2 SIGs we have had in the past have been com-**